# **Data Exploration and Analysis with Jupyter Notebooks (TUCPR02)**

Hans Fangohr Senior Data Analysis Scientist European X-ray Free Electron Laser (EuXFEL), Germany Professor of Computational Modelling University of Southampton, United Kingdom [fangohr.github.io,](https://fangohr.github.io/) [hans.fangohr@xfel.eu,](mailto:hans.fangohr@xfel.eu) [@ProfCompMod](https://twitter/profcompmod)

ICALEPCS 2019, New York, US, 8 October 2019

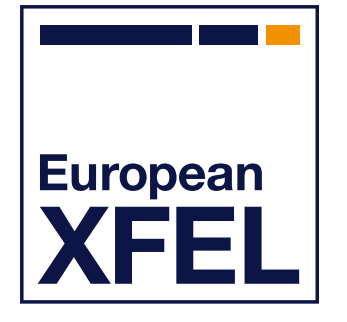

F. Dall'Antonia, C. Danilevski, J. C. E, W. Ehsan, S. G. Esenov, R. Fabbri, S. Fangohr, G. Flucke, H. Fangohr<sup>\*1</sup>, M. Beg, M. Bergemann, V. Bondar, S. Brockhauser<sup>2,3</sup>, C. Carinan, R. Costa, C. Fortmann<sup>4</sup>, D. Fulla Marsa, G. Giovanetti, D. Goeries, S. Hauf, D. G. Hickin, T. Jarosiewicz<sup>5</sup>, E. Kamil, M. Karnevskiy, Y. Kirienko, A. Klimovskaia, T. A. Kluyver, M. Kuster, L. Le Guyader, A. Madsen, L. G. Maia, D. Mamchyk, L. Mercadier, T. Michelat, J. Möller, I. Mohacsi, A. Parenti, M. Reiser, R. Rosca, D. B. Rueck, T. Rüter, H. Santos, R. Schaffer, A. Scherz, M. Scholz, A. Silenzi, M. Spirzewski<sup>5</sup>, J. Sztuk, J. Szuba, S. Trojanowski<sup>5</sup>, K. Wrona, A. A. Yaroslavtsev, and J. Zhu

> European XFEL GmbH, Holzkoppel 4, 22869 Schenefeld, Germany <sup>1</sup> also at University of Southampton, SO17 1BJ, Southampton, United Kingdom  $<sup>2</sup>$  also at University of Szeged, Arpad ter 2, 6701 Szeged, Hungary</sup>  $3$  also at Biological Research Center of the Hungarian Academy of Sciences, Szeged, Hungary <sup>4</sup> also at Max-Planck-Inst. for Evolutionary Biology, August-Thienem.-Strasse 2, 24306 Plön, Germany  $5a$ lso at NCBJ, Andrzeja Sołtana 7, 05-400 Otwock, Poland

> > J. Reppin, F. Schlünzen, and M. Schuh DESY, Notkestr. 85, 22607 Hamburg, Germany

E. Fernandez-del-Castillo and G. Sipos EGI Foundation, 140 Science Park, 1098XG Amsterdam, Netherlands

> T. H. Rod, J. R. Selknaes, and J. W. Taylor ESS, Ole Maaløes Vej 3, Copenhagen, Denmark

A. Campbell, A. Götz, and J. Kieffer ESRF, 71 Avenue des Martyrs, 38000 Grenoble, France

J. Hall, E. Pellegrini, and J. F. Perrin ILL, 71 Avenue des Martyrs, 38000 Grenoble, France

# **Outline**

**Introduction Jupyter Notebook**  $\sim 10$ 

Use cases

**Summary** 

# **Jupyter Notebook**

- Document hosted in web browser
- **Combines** 
	- text (markdown with LaTeX support) computer code (Python) output from code
- Saved in one \*.ipynb file (IPYthon NoteBook] combines input and output for each cell

#### Re-use

**load, re-execute, modify** 

export to static formats (html, pdf, py, …)

Demo at<https://github.com/fangohr/jupyter-demo>

**European XFEL** 

Data Analysis with Jupyter Notebooks (TUCPR02) **Profession Contract Contract Contract Contract Contract Contract Contract Contract Contract Contract Contract Contract Contract Contract Contract Contract Contract Contract C** In [1]: *# Import Python and libraries we need later* **%**matplotlib inline **from** numpy **import** exp, cos, linspace **import** pylab **from** ipywidgets **import** interact

**Mathematical model:** We would like to understand  $f(t, \alpha, \omega) = \exp(-\alpha t) \cos(\omega t)$ 

**Code**: Here is an implementation:

```
In [2]: def f(t, alpha,omega):
             """Computes and returns exp(-alpha*t) * cos(omega*t)"""
             return exp(-alpha * t) * cos(omega * t)
```
**Interactive exploration:** We can execute the function for values of  $t$ ,  $\alpha$  and  $\omega$ :

- In [3]: f(t**=**0.1, alpha**=**1, omega**=**10)
- Out[3]: 0.48888574340060287

Or produce a plot (in a function  $p$  bot  $f$  so it can be re-used for different parameters):

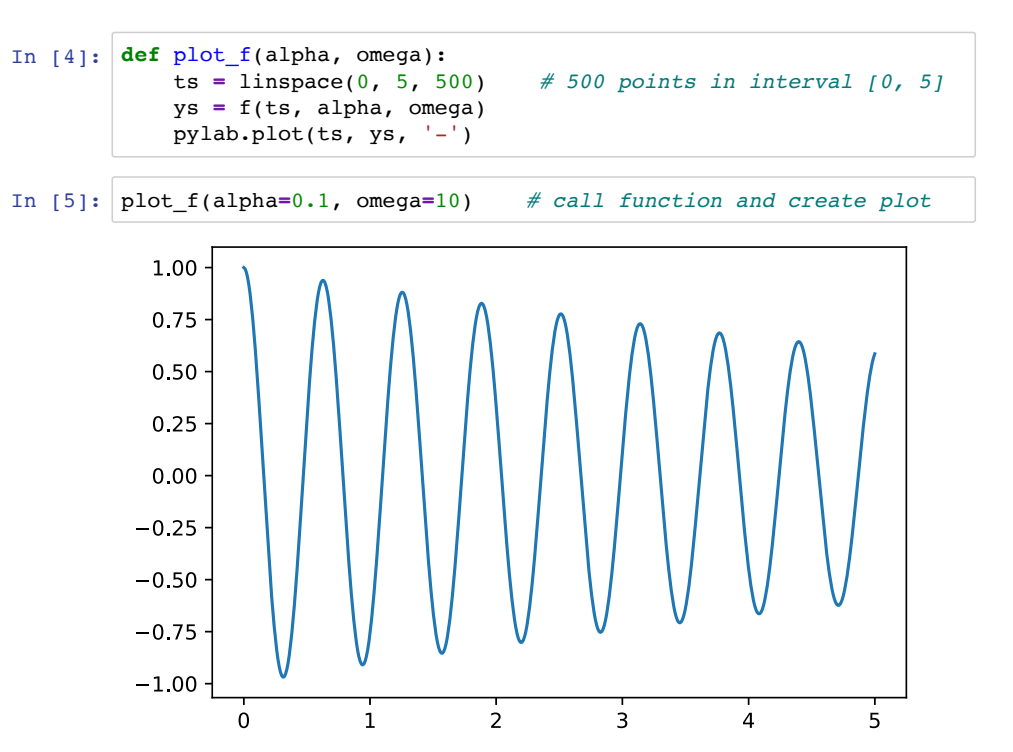

# **Jupyter Notebook**

- Supports a wide range of languages
	- Julia
	- $\blacksquare$  Python ( $\rightarrow$  JuPyTer)
	- Shell, R, Matlab
	- $C++$ 
		- ► [https://github.com/jupyter/jupyter/wiki/Jupyt](https://github.com/jupyter/jupyter/wiki/Jupyter-kernels) er-kernels
- A number of useful tools and extensions available Some mentioned in talk: nbconvert, JupyterHub, Binder, nbval,

Demo at<https://github.com/fangohr/jupyter-demo>

**European XFEL** 

Data Analysis with Jupyter Notebooks (TUCPR02) Prof Hans Fangohr, 8 October 2019 5 In [1]: *# Import Python and libraries we need later* **%**matplotlib inline **from** numpy **import** exp, cos, linspace **import** pylab **from** ipywidgets **import** interact

**Mathematical model:** We would like to understand  $f(t, \alpha, \omega) = \exp(-\alpha t) \cos(\omega t)$ 

**Code**: Here is an implementation:

```
In [2]: def f(t, alpha,omega):
             """Computes and returns exp(-alpha*t) * cos(omega*t)"""
             return exp(-alpha * t) * cos(omega * t)
```
**Interactive exploration:** We can execute the function for values of  $t$ ,  $\alpha$  and  $\omega$ :

- In [3]: f(t**=**0.1, alpha**=**1, omega**=**10)
- Out[3]: 0.48888574340060287

Or produce a plot (in a function plot f so it can be re-used for different parameters):

```
In [4]:
def plot_f(alpha, omega):
             ts = linspace(0, 5, 500) # 500 points in interval [0, 5]
             ys = f(ts, alpha, omega)
             pylab.plot(ts, ys, '-')
```
In  $[5]:$  plot  $f(\text{alpha=0.1}, \text{omega=10})$ plot\_f(alpha**=**0.1, omega**=**10) *# call function and create plot*

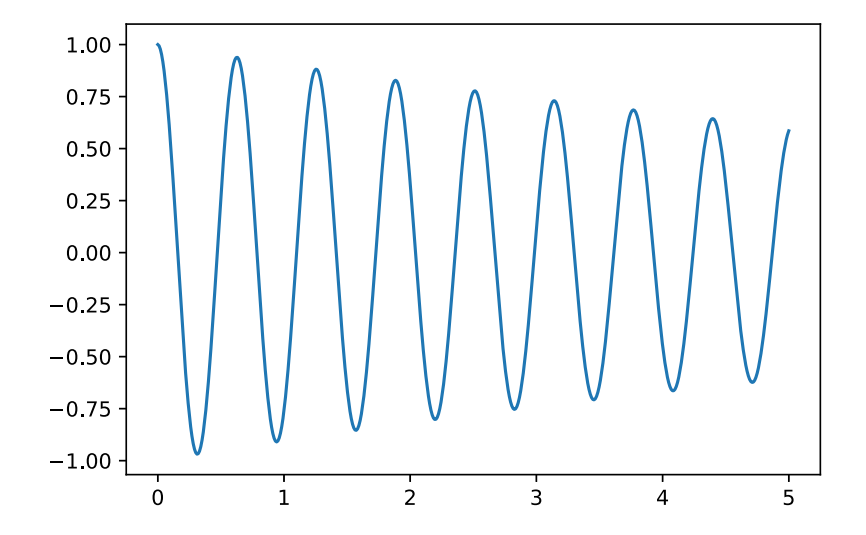

# **Use case 1: data analysis in notebook**

- Explorative data analysis
- Convenient combination of processing, results and interpretation
- *Complete* capture of all computational step*s* good record for *reproducibility* and *re-use* ► FAIR data
- Through export to HTML, easy to share with collaborators & supervisors
- Scientists are confident drivers of this example on the right from SCS instrument

#### **X-ray Absorption Spectroscopy**

Step 1: Load data and align them by train id and pulse id

```
In [4]: proposalNB = 900074
        semesterNB = 201930runNR = 487topic = 'SCS'fields = ["SCS_photonFlux", "SCS_XGM", "MCP3apd", "nrj"]
        run = tb.load(fields, runNB, proposalNB, semesterNB, topic,
                      validate=True, display=False)
        nrun = tb.matchXgmTimPulseId(run)
```
Checking run directory: /gpfs/exfel/exp/SCS/201930/p900074/raw  $/$ r0487/ No problems found

Step 2: check the pulse integration window

In [5]: | tb.checkTimApdWindow(nrun, mcp=3)

no raw data for MCP3. Loading trace from MCP3

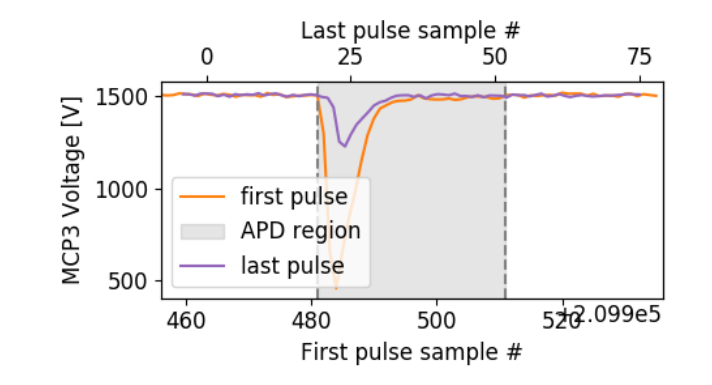

Step 3: bin the data and plot the XAS spectrum

In  $[6]$ : nrj = np.linspace(nrun.nrj.min(), nrun.nrj.max(), 80)  $xas = tb.xas(nrun, nrj, plot=True)$ 

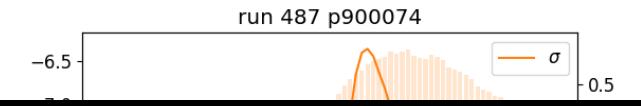

# **Use case 2: notebooks as recipes**

- Pre-populate notebook with cells to carry out a particular type of data analysis provide a directory full of such recipes to users
	- users execute cells during beamtime and later

### Convenient compromise between

static recipe (=script) interactive exploration

### **Experience**

keep code in notebook cells short and move functionality into library (here "ToolBox") archive directory of modified recipes with data

#### **X-ray Absorption Spectroscopy**

Step 1: Load data and align them by train id and pulse id

```
In [4]:
        proposalNB = 900074semesterNB = 201930runNB = 487topic = 'SCSfields = ["SCS_photonFlux", "SCS_XGM", "MCP3apd", "nrj"]
        run = tb.load(fields, runNB, proposalNB, semesterNB, topic,
                      validate=True, display=False)
        nrun = tb.matchXgmTimPulseId(run)
```
Checking run directory: /gpfs/exfel/exp/SCS/201930/p900074/raw  $/$ r0487/ No problems found

#### Step 2: check the pulse integration window

In [5]: | tb.checkTimApdWindow(nrun, mcp=3)

no raw data for MCP3. Loading trace from MCP3

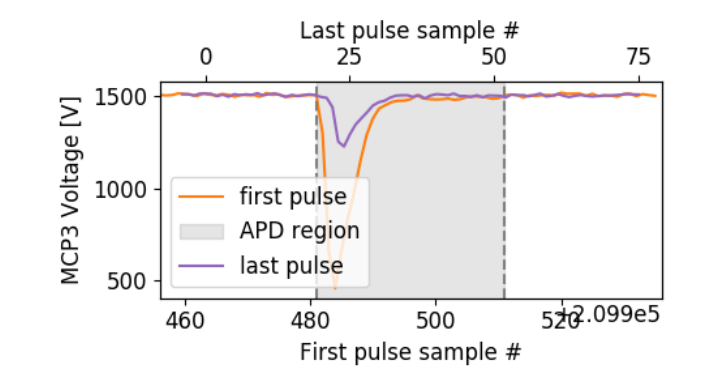

#### Step 3: bin the data and plot the XAS spectrum

In  $[6]$ : nrj = np.linspace(nrun.nrj.min(), nrun.nrj.max(), 80)  $xas = tb.xas(nrun, nrj, plot=True)$ 

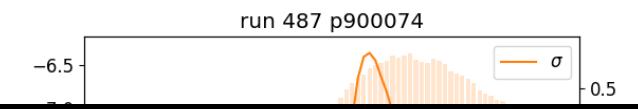

# **Use case 3: online visualisation**

Use Jupyter Notebook to fetch live experiment data from network carry out some processing and update plots

"plots" are chosen from library of processing and visualisation units

Selection of plots, and distribution in rows and columns can be done by instrument scientist Attractive because it provides flexibility

Piloted at MID instrument at EuXFEL (Mario Reiser, Johannes Möller)

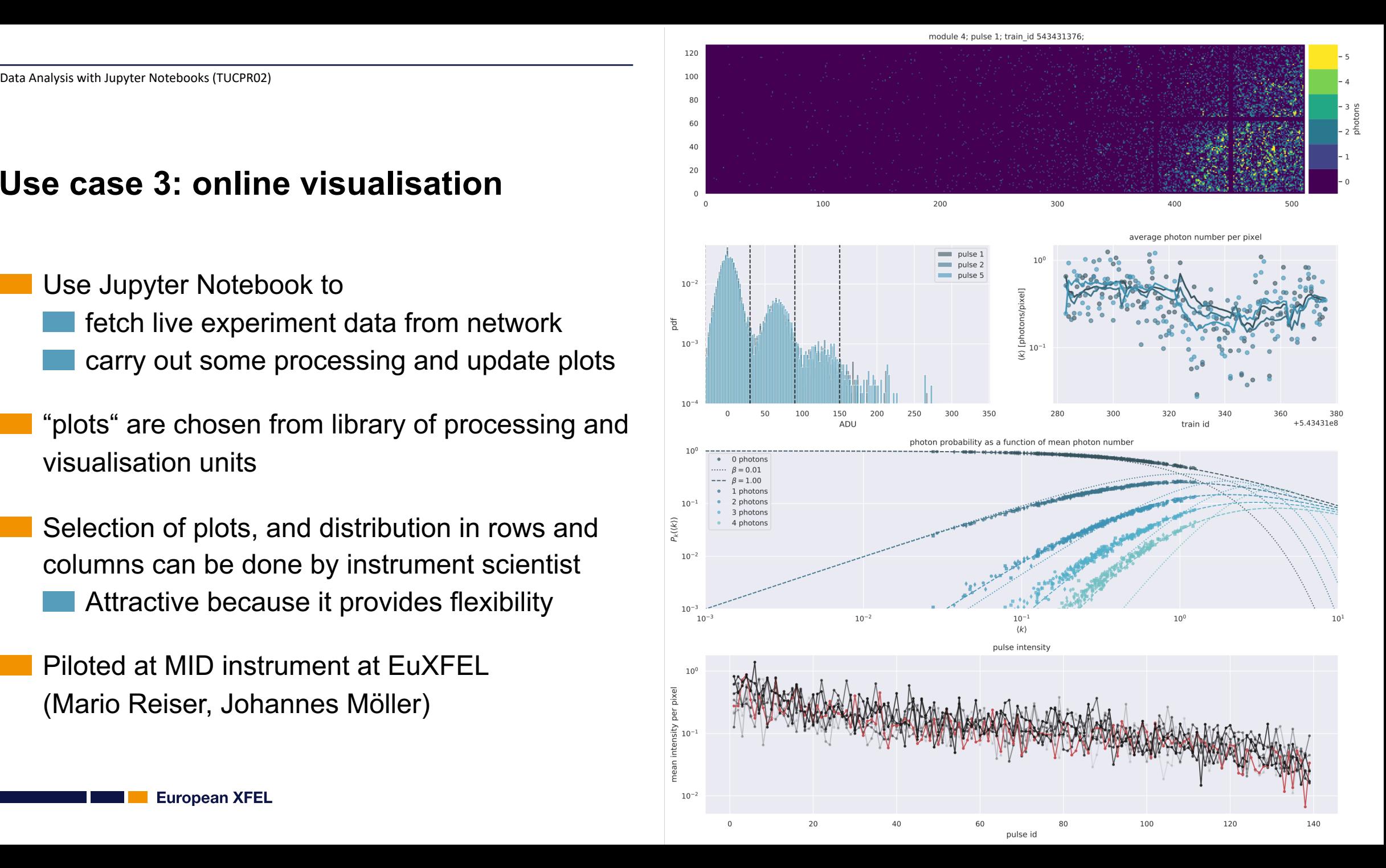

**European XFEL** 

# **Use case 4: notebooks as a script**

Use Jupyter Notebook as a script can execute using nbconvert to take commands in notebook, execute them, save resulting notebook

can create data files and plots in process

Use case: detector calibration pipeline use of nbparametrize to insert run parameters into notebook before execution executes on HPC facility after execution, turn notebook into pdf

report

error messages embedded in output

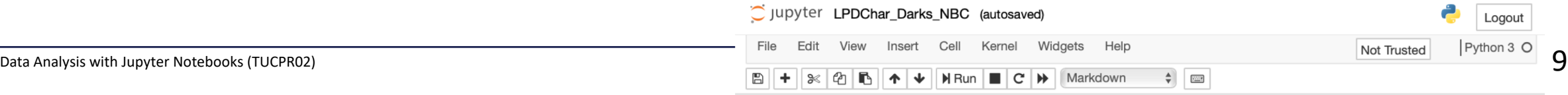

#### **Offset, Noise and Dead Pixels Characterization** Author: M. Karnevskiy, S. Hauf This notebook performs re-characterize of dark images to derive offset, noise and bad-pixel maps. All three types of constants are evaluated per-pixel and per-memory cell. The notebook will correctly handle veto settings, but note that if you veto cells you will not be able to use these offsets for runs with different veto settings -The evaluated calibration constants 'Offset, Noise and Dead Pixels Characterization' Documentation, Releas The offset  $(O)$  is defined as the med cell  $(c)$ . 4.9 Variation of offset and noise across Tiles and ASICs The noise  $N$  is the standard deviation The following plots show a standard deviation  $\sigma$  of the calibration constant. The plot of stands tiles show pixels of one tile ( $128 \times 32$ ). Value for each pixel shows a standard deviation across 1 The bad pixel mask is encoded as a deviation across ASICs are shown overall tiles. The plot shows pixels of one ASIC ( $16 \times 32$ ), w a standard deviation across all ACIS of the module. "OFFSET OUT OF THRESHOLD": Offset outside of bounds: 4.9.1 Variation of offset and noise across ASICs - High gain  $M(O)_{X,Y}$  =  $\sigma(O)_{X,Y}$  thre or offset outside of hard limits Median - Min thres  $-$  May "NOISE OUT OF THRESHOLD": Noise outside of bounds:  $M(N)_{X,Y}$  o(N)<sub>X, y\*</sub> three or noise outside of hard limits  $\phi$   $\phi$   $\phi$ thres σ Offset [ADU] "OFFSET\_NOISE\_EVAL\_ERROR":  $20 \t 25$ a Offset (ADU a Noise (ADU Offset and Noise both not nan value 4.9.2 Variation of offset and noise across ASICs - Medium gain Values: thresholds\_offset\_sigma given as parameters. In [ ]: cluster profile = "noDB"  $\#$ Moon Median in folder =  $''/qpfs/exfel/ex$

 $out$  folder = "/gpfs/exfel/d

sequences =  $[0]$  # sequence modules =  $[-1]$  # list of mo

capacitor\_setting =  $5$  # cap run high =  $112$  # run number run med =  $113$  # run number run  $low = 114$  # run number

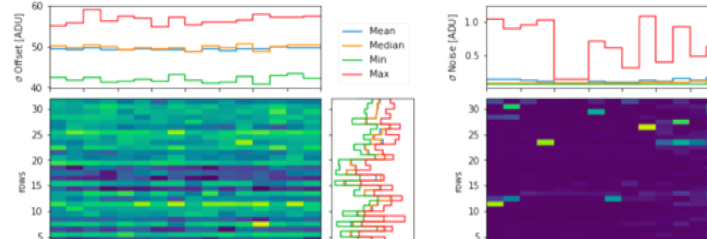

# **Use case 5: (remote) data analysis environment (JupyterHub)**

### JupyterHub

users connect through browser and https serve notebooks on facility hardware use existing authentication systems connect to users' file storage

Example: JupyterHub at EuXFEL & DESY sses Maxwell HPC cluster

### Popular with users:

no software installation & browser of choice works locally and remotely the same

Model for European Open Science Cloud?

# **Maxwell Jupyter Job Options**

Maxwell partitions $\Phi$  dedicated node on ALL partition (preemption)  $\sim$ 

Choice of GPU® none  $\vee$ 

Note: For partitions without GPUs (or choice of GPUs) the GPU selection will be set to 'none'

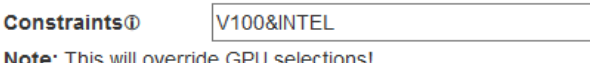

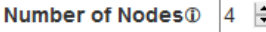

Note: Number of nodes will be set to 1 on shared jhub partition!

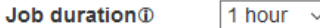

Note: on the shared Jupyter partition (jhub) the time limit is always 7 days!

Launch modus **1** Launch JupyterLAB

Remote Notebook<sup>®</sup> PyFAI Tutorials (Collection)

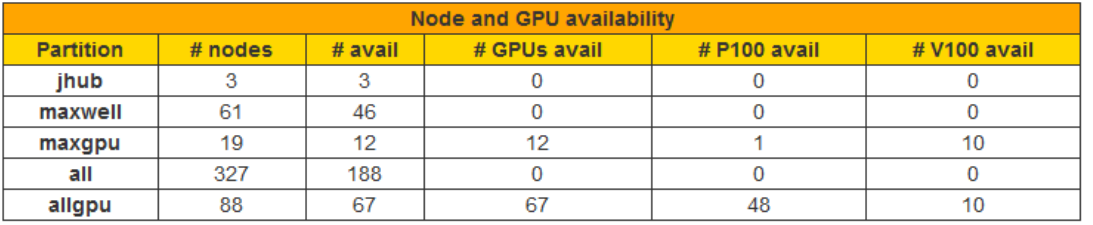

Spawn

Figure 1

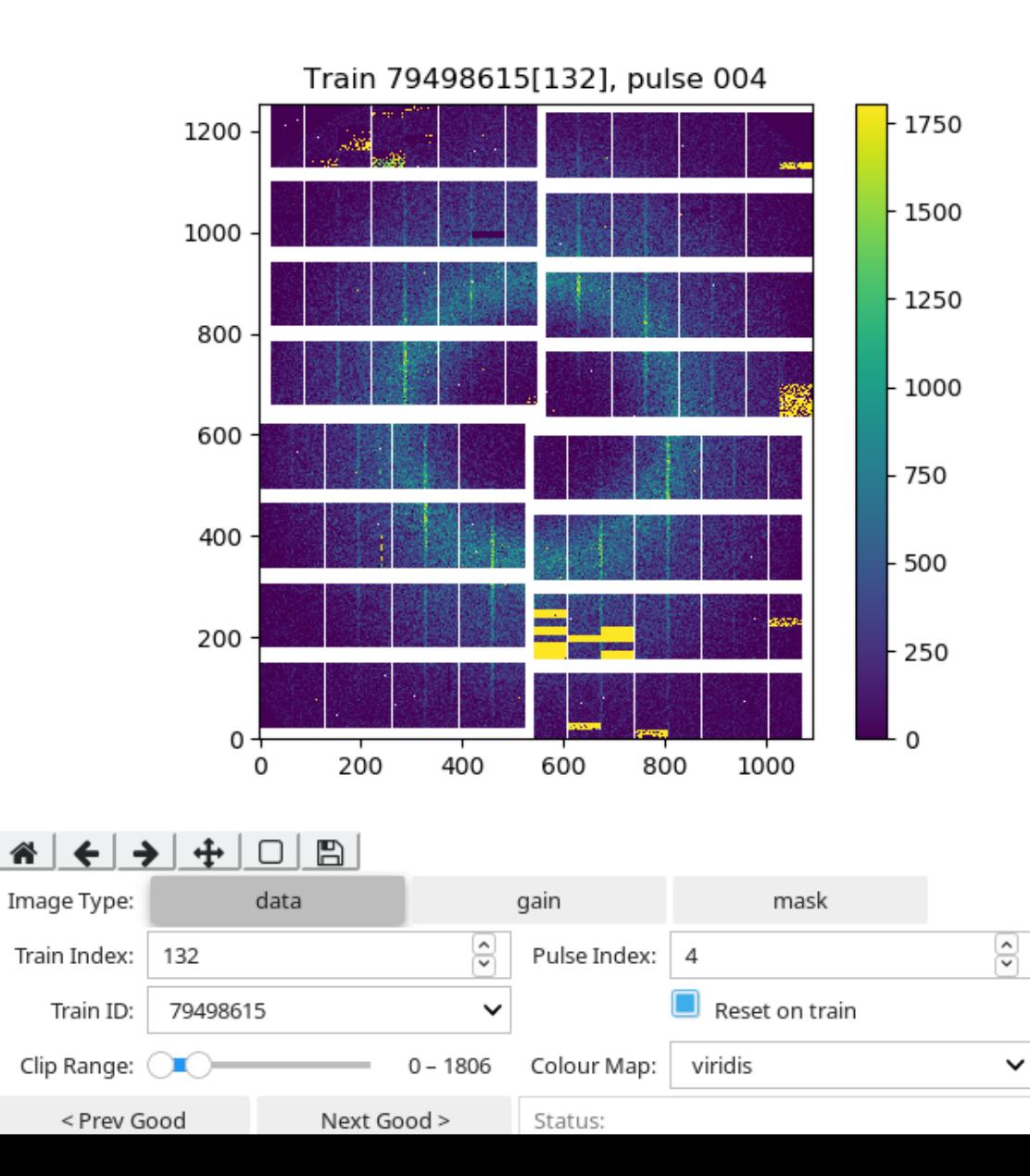

# **Use case 6: blending GUI and script**

- JupyterWidgets provide graphical control elements in notebook
	- buttons, sliders etc trigger code execution and update of plot

### Useful for

data analysis of fixed type data exploration of data sets

### **Discussion**

- less powerful than, for example, QT GUI
- popular with users due to
- ► being embedded in notebook
- ► no software installation (via JupyterHub)

୯

**European XFEL** 

Build and launch a repository GitHub repository name or URL GitHub repository name or URI

Git branch, tag, or commit

Git branch, tag, or commit

 $\bullet \bullet \bullet \left( \bullet \right)$   $\Box$ 

# **Binder project**

Given a (github) repository with Jupyter notebooks software requirements (Dockerfile, requirements.txt, environment.yml)

#### Binder service

builds a container with the required software starts Jupyter notebook server in that container offering the notebooks

Binder project provides free pilot at [https://mybinder.org](https://mybinder.org/)

Institutional Binder instances are being deployed

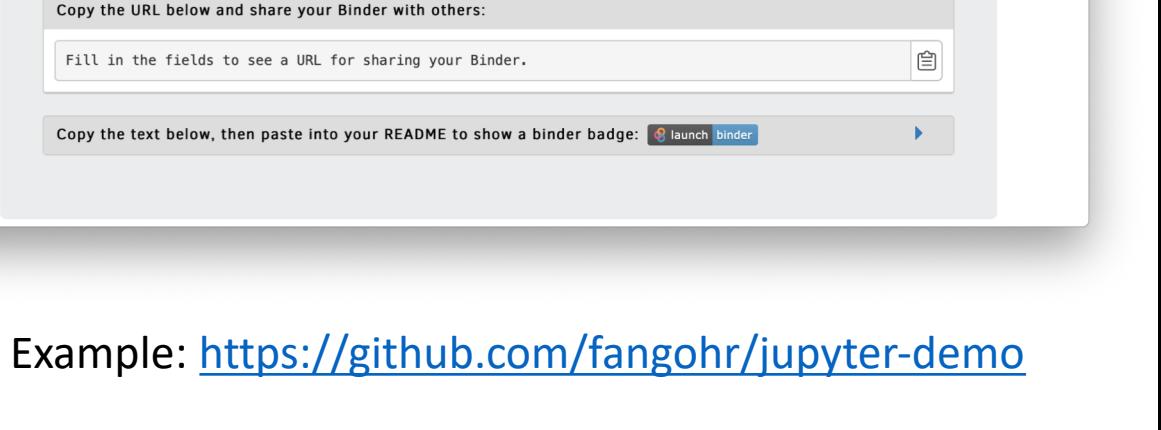

 $\oplus$   $\Box$ 

 $G$ itHub  $\star$ 

 $\circ$ 

mybinder.org

**&binder** 

Turn a Git repo into a collection of interactive

notebooks

Have a repository full of Jupyter notebooks? With Binder, open those notebooks in an executable environment, making your code immediately reproducible by anyone, anywhere.

Path to a notebook file (optional)

Path to a notebook file (optional)

#### Data Analysis with Jupyter Notebooks (TUCPR02) **13** Prof Hans Fangohr, 8 October 2019

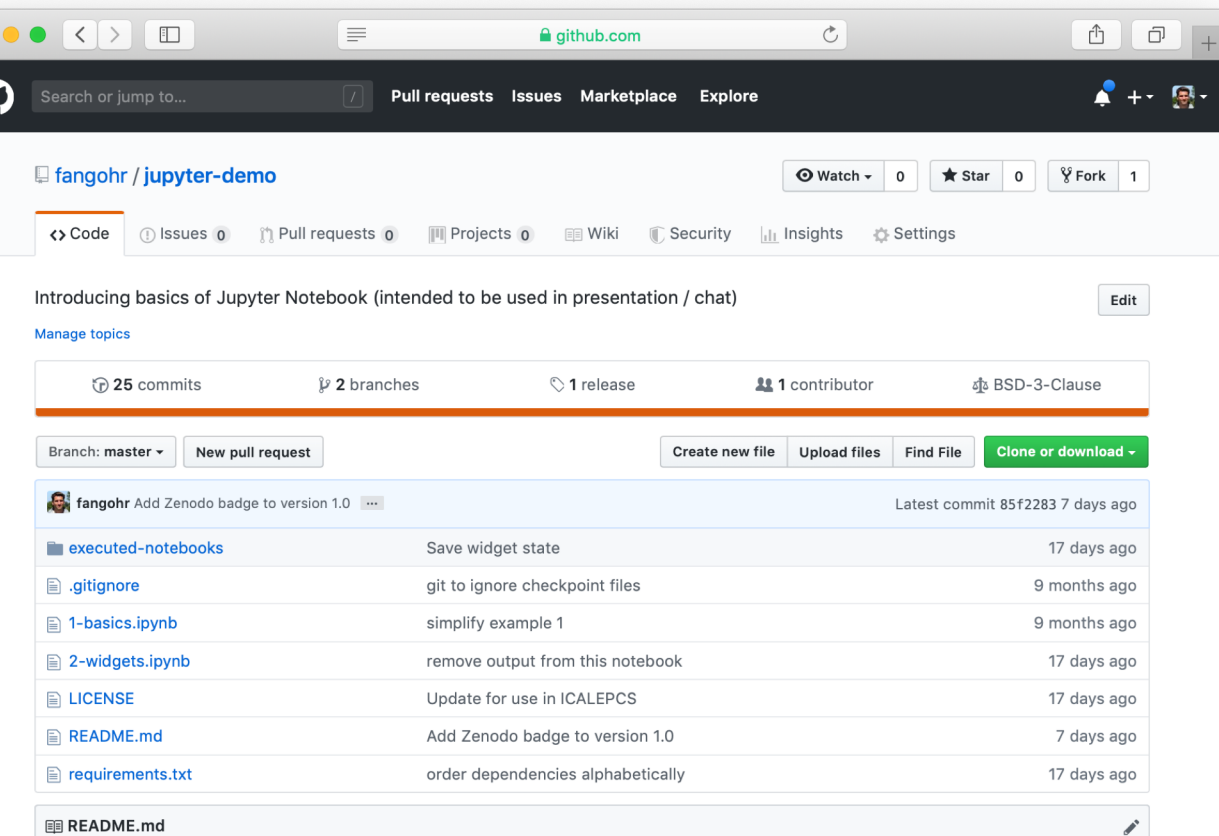

#### DOI 10.5281/zenodo.3463132 8 launch binder

Most recent version of this repository is located at https://github.com/fangohr/jupyter-demo

#### Jupyter notebook demo repository

## <https://mybinder.org/v2/gh/fangohr/jupyter-demo/master>

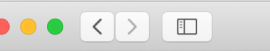

Thanks to Google Cloud and OVH for sponsoring our computers

mybinder.org

 $\circlearrowright$ 

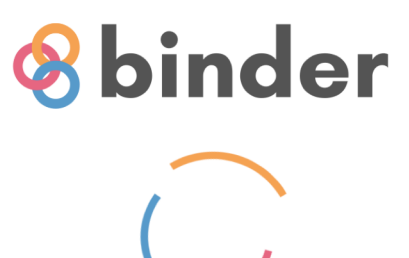

#### Starting repository: fangohr/jupyter-demo/master

The tool that powers this page is called BinderHub. It is an open source tool that you can deploy yourself.

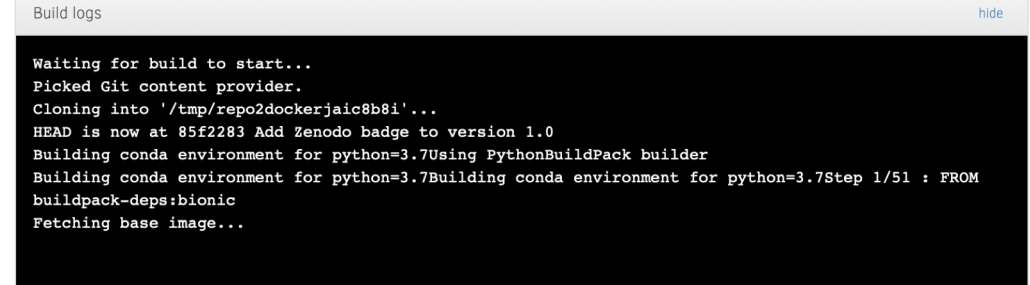

Example:<https://github.com/fangohr/jupyter-demo>

 $\bullet \bullet \bullet \left( \bullet \right)$   $\Box$ 

hide

 $\circ$ 

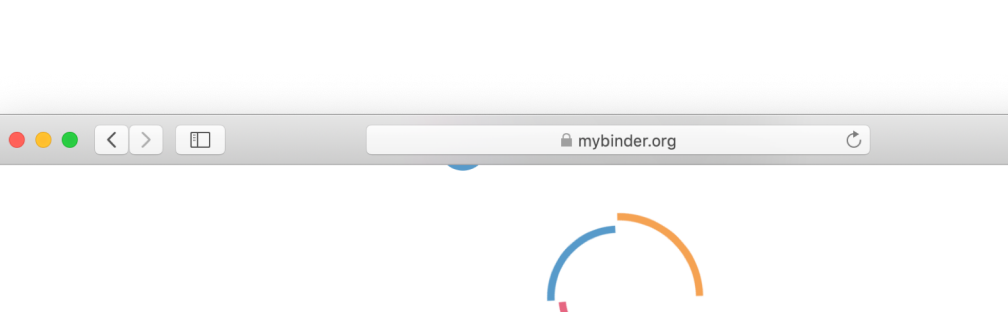

Starting repository: fangohr/jupyter-demo/master

Your session is taking longer than usual to start! Check the log messages below to see what is happening.

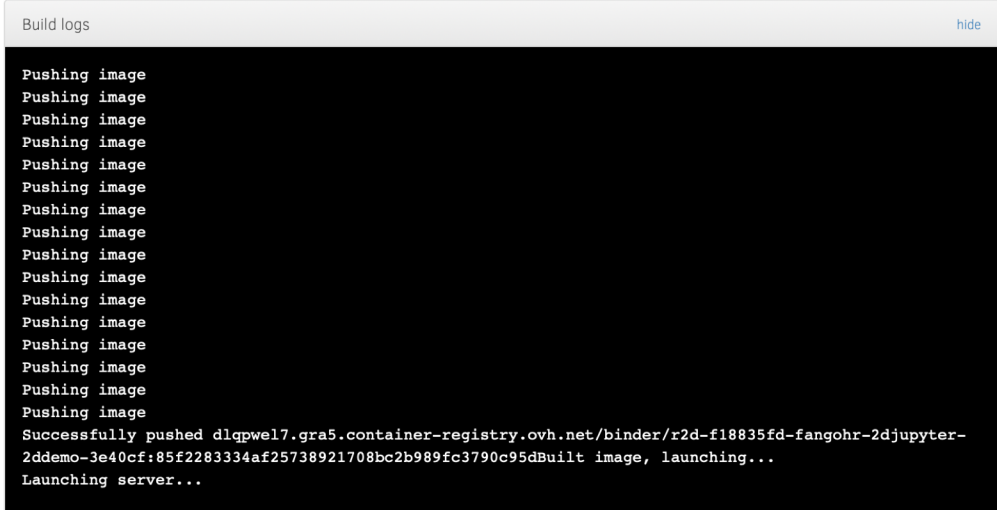

Here's a non-interactive preview on nbviewer while we start a server for you. Your binder will open automatically when it is

Example:<https://github.com/fangohr/jupyter-demo>

Starting repository: fangohr/jupyter-demo/master The tool that powers this page is called BinderHub. It is an open source tool that you can deploy yourself. Build logs notebook-5.7.8 5.9 MB ########## | 100% nbconvert-5.4.1 332 KB ########## 100% libsodium-1.0.17 330 KB *##########* | 100%  $defusedxml-0.5.0$ 20 KB ########## 100% prompt\_toolkit-2.0.9 | 222 KB 100% ##########  $backcal1-0.1.0$ 13 KB 100% ##########  $pame1a-1.0.0$ 9 KB 100% ########## ptyprocess-0.6.0 15 KB ########## 100% configurable-http-pr 866 KB 100% ########## readline-8.0 441 KB ########## 100% urllib3-1.25.3 187 KB 100% ########## bleach-3.1.0 110 KB ########## 100% pyrsistent-0.15.4 | 89 KB 100% ########## 100% oauthlib-3.0.1 82 KB ########## wcwidth-0.1.7 17 KB 100% *##########* setuptools-41.2.0 635 KB ########## 100%  $wheel-0.33.6$ 100% 35 KB ########## jedi-0.15.1 718 KB ########## 100%  $alembic-1.1.0$ 100% 98 KB ########## nteract\_on\_jupyter-2 | 28.0 MB #########8 | 98%

mybinder.org

Here's a non-interactive preview on nbviewer while we start a server for you. Your binder will open automatically when it is

ready.

#### Data Analysis with Jupyter Notebooks (TUCPR02) **2008** Prof Hans Fangohr, 8 October 2019 2019

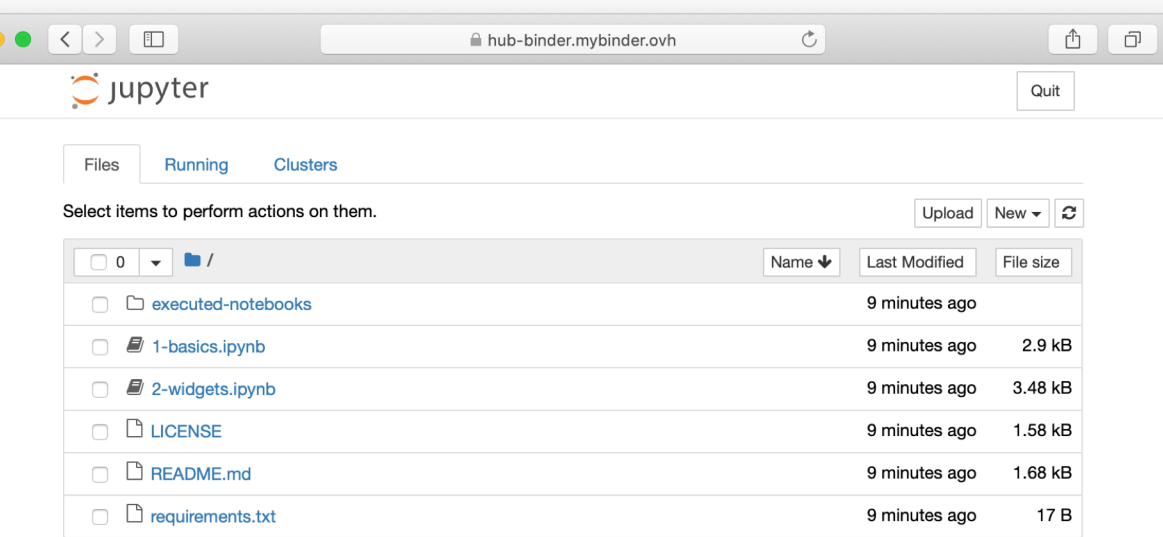

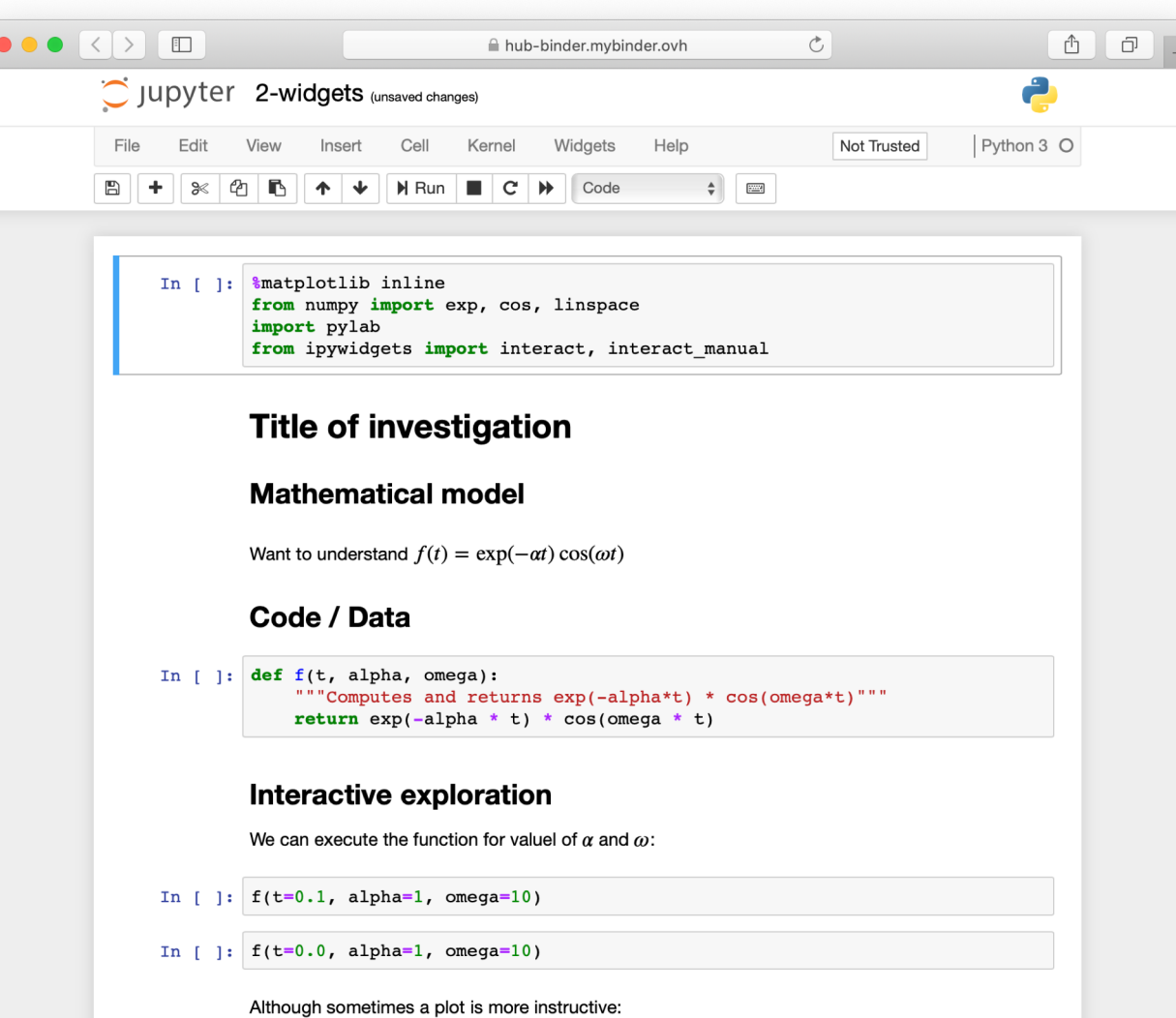

Example:<https://github.com/fangohr/jupyter-demo>

# **Use case 7: documenting software library**

Use notebook as chapter in documentation supported by sphinx  $\rightarrow$  html, pdf as usual

Documentation easy to create: enter commands in notebook output is produced automatically

updating docs means re-running notebook

Can run regression test on documentation notebooks using NoteBook VALidate (nbval)

Can make documentation interactive using Binder

**& European XFEL Python data** tools on the United States of the United States and States and Hans Fangohr, 8 October 2019 18 October 2019 18 October 2019 18:00 18:00 18:00 18:00 18:00 18:00 18:00 18:00 18:00 18:00 18:00 18:00 18:00 18:00 18:00 18:00 18:00 18 Search docs Reading data files AGIPD. LPD & DSSC data

> Checking data files **AGIPD. LPD & DSSC** Geometry **Command line tools** Data files format Performance notes **EXAMPLES**

Streaming data over ZeroMQ

Reading data with karabo\_data

#### Accessing LPD data

Assembling detector data into images

Examining detector geometry

Detector geometry for AGIPD **DSSC detector geometry** 

Working with non-detector data

Comparing fast XGM data from two simultaneous recordings

Overall comparison of suppression ratio (with error)

Parallel processing with a virtual dataset

**DEVELOPMENT** 

**Release Notes** 

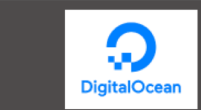

**New: DigitalOcean** Marketplace Deploy your favorite dev tools with 1-Click Apps.

Sponsored · Ads served ethically

Docs » Assembling detector data into images

#### Assembling detector data into images

The X-ray detectors at XFEL are made up of a number of small pieces. To get an image from the data, or analyse it spatially, we need to know where each piece is located.

This example reassembles some commissioning data from LPD, a detector which has 4 quadrants, 16 modules, and 256 tiles. Elements (especially the quadrants) can be repositioned; talk to the detector group to ensure that you have the right geometry information for your data.

 $[1]$ :  $*$ matplotlib inline import numpy as np import matplotlib.pyplot as plt import h5py

> from karabo data import RunDirectory, stack detector data from karabo\_data.geometry2 import LPD\_1MGeometry

```
[2]: run = RunDirectory('/gpfs/exfel/exp/FXE/201830/p900020/pro
    run.info()
```
# of trains: 513 0:00:51.200000 Duration: First train ID: 54861753 Last train ID: 54862265

14 detector modules (FXE DET LPD1M-1) e.g. module FXE\_DET\_LPD1M-1  $\theta$  : 256 x 256 pixels  $128$  frames per train, 39040 total frames

0 instrument sources (excluding detectors):

0 control sources:

 $[3]:$  # Find a train with some data in

 $empty = np \text{.} as array([])$ for tid, train\_data in run.trains():  $module_{imgs = sum(d.get('image.data', empty).shape[0])$ if module\_imgs: print(tid, module\_imgs) break

54861797 1792

 $[4]$ : tid, train\_data = run.train\_from\_id(54861797)  $print(tid)$ for dev in sorted(train\_data.keys()):  $print(dev, end=' \t\t\t t')$ try: print(train data[dev]['image.data'].shape)

# **Use case 7: documenting software library**

Use notebook as chapter in documentation supported by sphinx  $\rightarrow$  html, pdf as usual

Documentation easy to create: enter commands in notebook output is produced automatically

updating docs means re-running notebook

Can run regression test on documentation notebooks using NoteBook VALidate (nbval)

Can make documentation interactive using Binder

**European XFEL** 

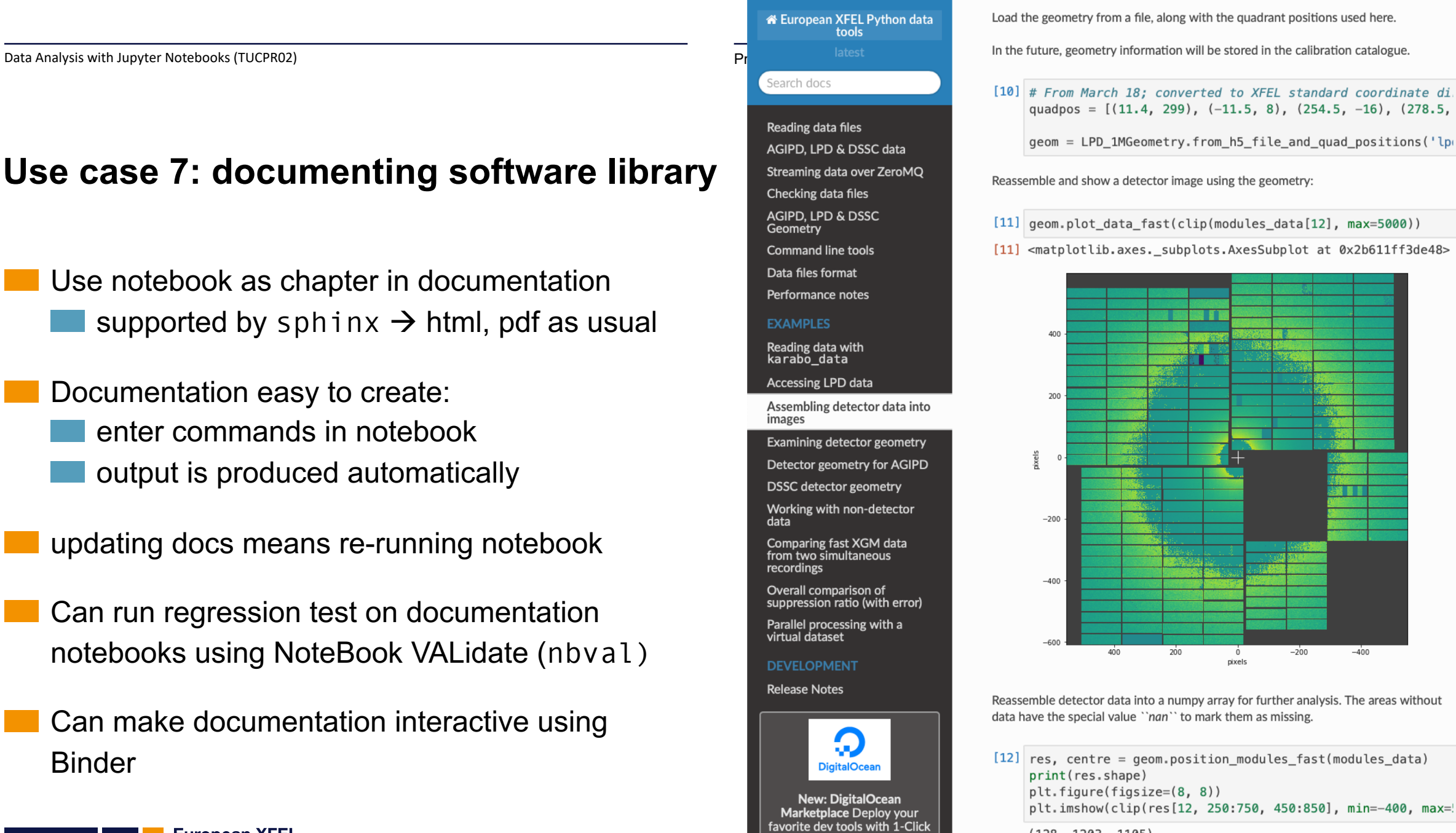

 $(128, 1203, 1105)$ 

Apps.

Sponsored · Ads served ethically

[12] <matplotlib.image.AxesImage at 0x2b60ec9f4160>

 $-400$ 

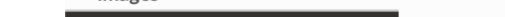

# **Use case 8: reproducible publication**

Create github repository to complement publication create one notebook per figure / main result define software environment using Binder syntax

Close to reproducible publication: fully specified software environment fully specified data analysis data access problematic  $\rightarrow$  PaNOSC, TUBPL02

Zenodo for long term preservation create Zenodo deposit for repository cite Zenodo DOI in publication

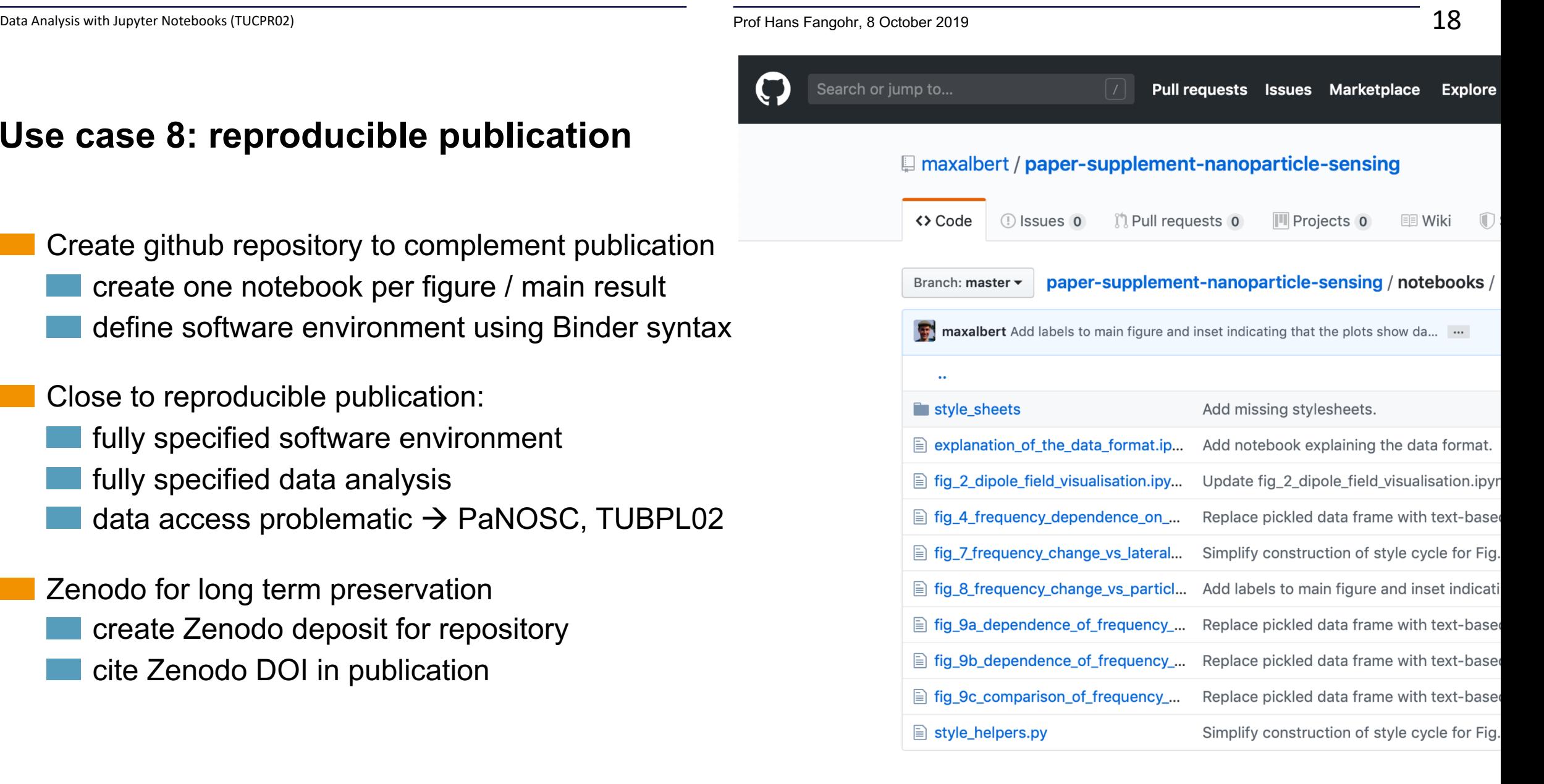

#### Example:

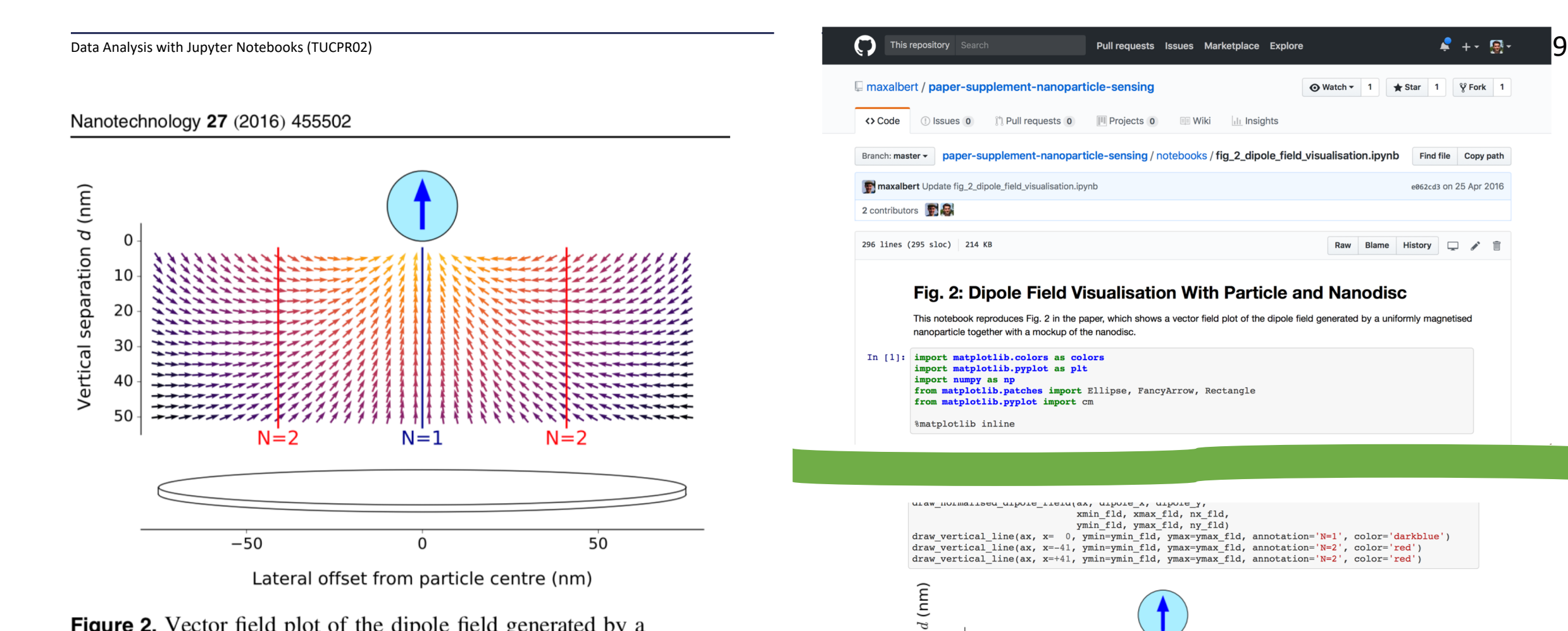

paration

**Gel** 30

Vertical

10

20

40

50

\*\*\*\*\*\*\*

**Figure 2.** Vector field plot of the dipole field generated by a uniformly  $+z$ -magnetised MNP. The vectors are scaled to uniform length with their colour indicating the field strength (orange is high and violet/black is low). The vertical lines correspond to the  $x$ values where modes 1 and 2 have maxima in their spin precession amplitude (see figures  $3(a)$ –(b)). A schematic of the nanodisc is shown at the bottom.

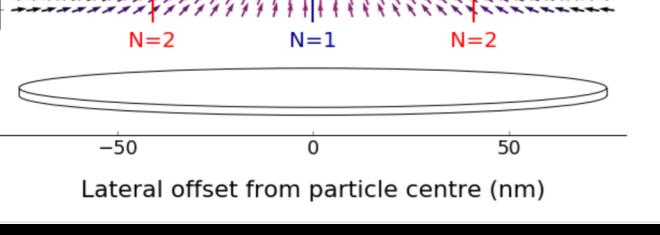

**Construction** 

# Frequency-based nanoparticle sensing over large field ranges  $\frac{1}{20}$ <br>using the ferromagnetic resonances of a magnetic nanodisc: supplementary material

DOI 10.5281/zenodo.60605 preprint arxiv:1604.07277 launch binder license MIT

This repository accompanies the paper "Frequency-based nanoparticle sensing over large field ranges using the ferromagnetic resonances of a magnetic nanodisc", published in Nanotechnology, Volume 27, Number 45. It provides the data underlying the figures in the paper, as well as Jupyter notebooks to reproduce those figures.

The latest version of this repository can be found at https://github.com/maxalbert/paper-supplement-nanoparticle-sensing

Authors: Maximilian Albert, Marijan Beg, Dmitri Chernyshenko, Marc-Antonio Bisotti, Rebecca L. Carey, Hans Fangohr and Peter Metaxas.

# **Contents**

The directory notebooks/ contains Jupyter notebooks for the relevant figures in the paper. On Github you can view them directly in the browser:

- Fig. 2: Dipole field visualisation
- Fig. 4: Frequency dependence on external field strength
- Fig. 7: Frequency change vs. lateral particle position

# **Summary**

Jupyter Notebook and ecosystem increasingly popular in academia and industry

Welcome by users, and driven by users

- Combines code, results and interpretation
- Strong technology candidate for European Open Science Cloud and remote analysis portals?

### A quickly moving field

- significant potential to enable better science
- many open questions
- This project has received funding from the European Union's Horizon 2020 research and innovation programme under grant agreement No 654220 (PaNOSC).

Contact: Hans Fangohr, [hans.fangohr@xfel.eu](mailto:hans.fangohr@xfel.eu), [http://fangohr.github.io](http://fangohr.github.io/), [@ProfCompMod](https://twitter.com/ProfCompMod)